# **Special Operations World Tour**

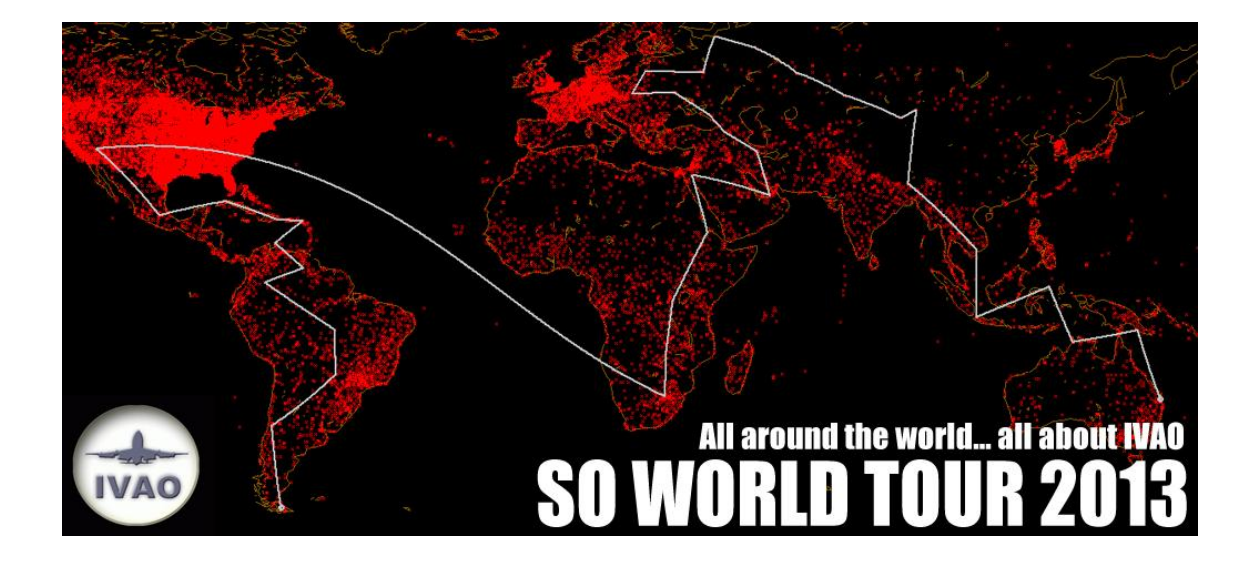

**2013**

Special Operations Department – IVAO Headquarters

The Special Operations HQ would like to invite you for one more adventure. Read the manual carefully, as it will give all the information you need to complete this tour. Some legs will bring you through active divisions, some of them won't. Always be aware about the civilian traffic! Do not forget: the active ATC is always the boss, so inform him about your mission in your flight plan and via (non)verbal communication. In most cases, you'll only receive the departure and arrival airports. Route planning and such is entirely up to you.

Take care about the route planning: in case of active division's area, you have to choose from the existing STAR and SID procedures to avoid any interference with the civilian traffic. The good SO pilots always have charts on board and prepare themselves properly for the flight.

Please remind, IVAO is mostly a civilian network, we should apply the general IVAO rules. Nonetheless, each leg has its own special rules. These shall define the flight level, speed, aircraft type, weather conditions, preferred time settings etc. If there are no restrictions (e.g.: for supersonic flights) keep to the general rules. For any deviation from the general rules, under active ATC, ask his permission.

# *Obs.: Adjust the Scenery Complexity, at least, as Normal in FS Display settings.*

# **General rules:**

You are free to choose your military aircraft: fighter, heavylift and light transport, and helis. Do not use uniquely civil aircrafts.

Max. speed limit for military a/c is 350 IAS below FL100.

Max. speed limit for civilian a/c is 250 IAS below FL100.

Max. speed is Mach 0.97 above FL420, except where supersonic flight is approved.

Max. supersonic speed allowed: MACH 2.00

Military callsign is required.

Additional sceneries required.

Charts should always be on board.

Flight Plan should always be filled in correctly.

You have to fly these legs in sequence presented here.

Real (IvAp) weather and 1x sim rate required.

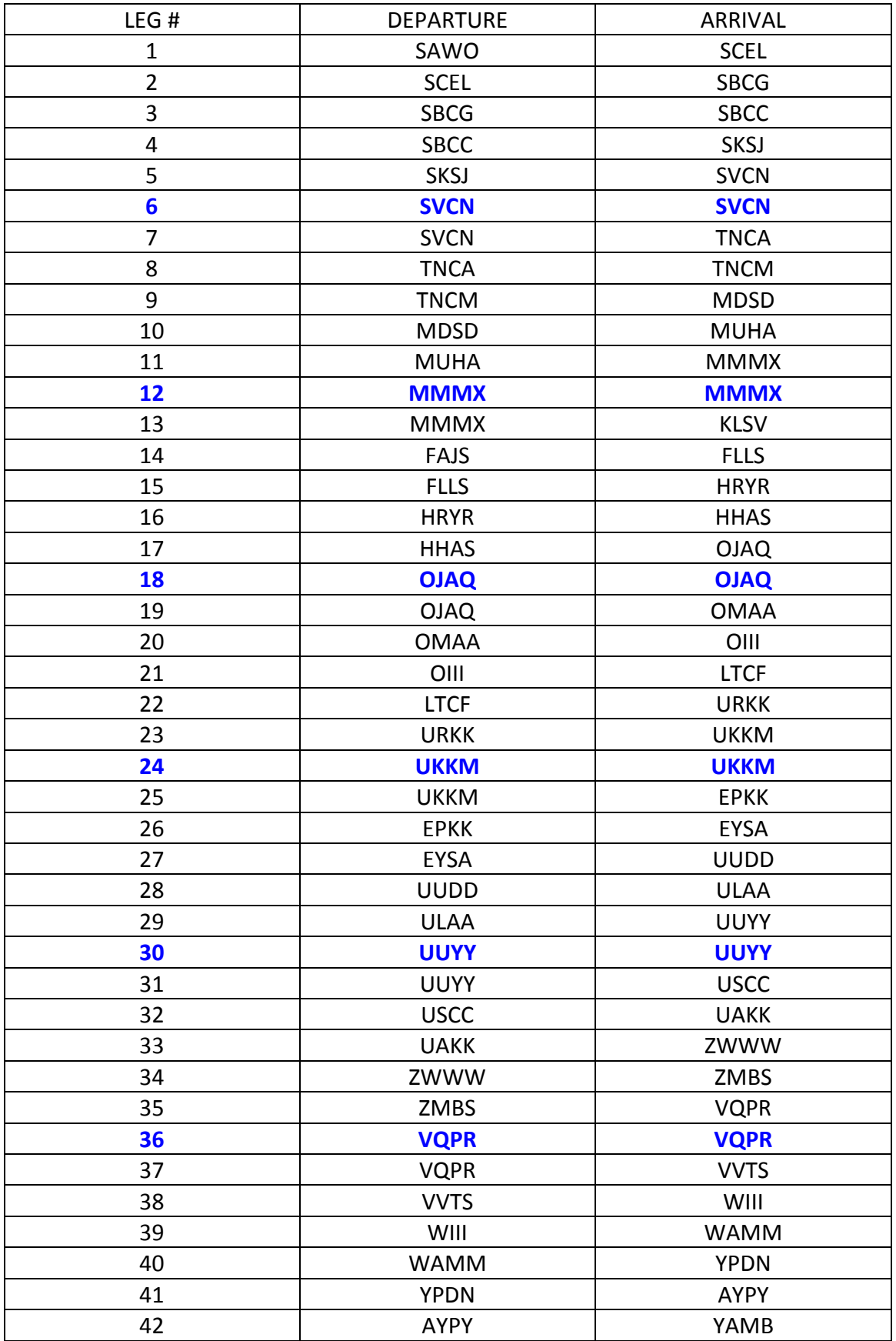

\*Special missions in **blue**.

# **DOWNLOAD AND FOLLOW THE INSTRUCTIONS TO INSTALL**

These files need to be installed in order to see the sceneries developed for this tour.

• **Pack 1 (Basic Pack Library)** - [www.ivao.aero/SpecOps/SOWT12/ezlibfabv.zip](file:///C:/Users/Chuck/Desktop/SOWT%202012/TO%20RELEASE%20SOON/RELEASE%20VERSION/www.ivao.aero/SpecOps/SOWT12/ezlibfabv.zip ) - 155Mb

Install: Open the compressed file and execute the Ez Scenery Library.exe. Activate it at the FS Scenery Library.

• **Pack 2 (MCD Mil Library)** - [www.ivao.aero/SpecOps/SOWT12/mcdmil.zip](file:///C:/Users/Chuck/Desktop/SOWT%202012/TO%20RELEASE%20SOON/RELEASE%20VERSION/www.ivao.aero/SpecOps/SOWT12/mcdmil.zip ) - 8,5Mb

Install: Open the compressed file and you will find the folder MCDMil. Inside it you will find two folders: MCDMil Scenery and Effect - BACKUP the ORIGINAL first. Install and activate the first one (MCDMil Scenery) in the FS Scenery Library. The second folder (Effect - BACKUP the ORIGINAL first) have only the file fx\_dirtcrash.fx inside it. Make a backup of the former file, at you FS/Effects folder, and overwrite it with the one you found inside the Effect - BACKUP the ORIGINAL first folder.

**Obs.: If you´ve downloaded the libraries for the SOWT2012 and still have them installed, you do not need to download and install them again.**

# **DOWNLOAD THE SOWT SCENERY PACKAGE AT:**

[www.ivao.aero/SpecOps/SOWT13/SOWT2013BGLS.zip](http://www.ivao.aero/SpecOps/SOWT13/SOWT2013BGLS.zip)

Install: Extract the file SOWT2013.bgl, to the FS/Addon Scenery/scenery folder.

• **Pack 3 (AB Libs)** - [www.ivao.aero/SpecOps/downloads/ABLIBS.zip](http://www.ivao.aero/SpecOps/downloads/ABLIBS.zip ) - 3,2Mb

Install: Install at Addon Scenery and activate it at the FS Scenery Library.

#### **Venezuela Sceneries**

FS2004 SVCN ( CANAIMA) : <http://www.centrocas.com/utilidad/FS2004/SVCN.ZIP>

FSX SVCN ( CANAIMA): [http://davidmaldonado684.blogspot.com/2012/09/parque-nacional](http://davidmaldonado684.blogspot.com/2012/09/parque-nacional-canaima.html)[canaima.html](http://davidmaldonado684.blogspot.com/2012/09/parque-nacional-canaima.html)

Note: If you need the mesh terrain ( South American Project for Fsx): Download ( 6 links need):

- 1.- [http://www.fsim.com.br/meshxsa/FSX\\_MeSA\\_C01.zip](http://www.fsim.com.br/meshxsa/FSX_MeSA_C01.zip)
- 2.- [http://www.fsim.com.br/meshxsa/FSX\\_MeSA\\_C02.zip](http://www.fsim.com.br/meshxsa/FSX_MeSA_C02.zip)
- 3.- [http://www.fsim.com.br/meshxsa/FSX\\_MeSA\\_C03.zip](http://www.fsim.com.br/meshxsa/FSX_MeSA_C03.zip)
- 4.- [http://www.fsim.com.br/meshxsa/FSX\\_MeSA\\_D01.zip](http://www.fsim.com.br/meshxsa/FSX_MeSA_D01.zip)
- 5.- [http://www.fsim.com.br/meshxsa/FSX\\_MeSA\\_D02.zip](http://www.fsim.com.br/meshxsa/FSX_MeSA_D02.zip)
- 6.- [http://www.fsim.com.br/meshxsa/FSX\\_MeSA\\_D03.zip](http://www.fsim.com.br/meshxsa/FSX_MeSA_D03.zip)

# **Welcome Pilot! Follow the rules and the sequence and have a nice tour!**

# **Leg #1**

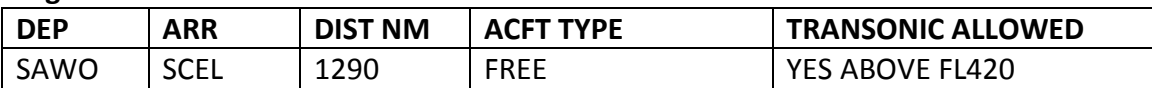

Obs.: Take attention here because SAWO rwy is 1600 mts long, and if the SAWH TWR/APP is active must contact them.

#### **Leg #2**

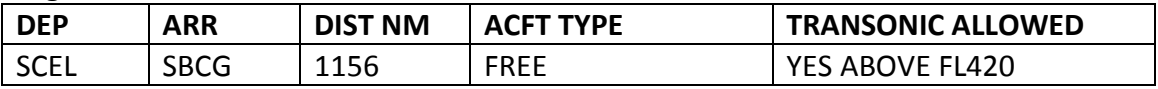

#### **Leg #3**

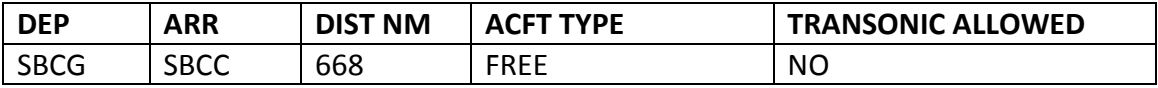

#### **Leg #4**

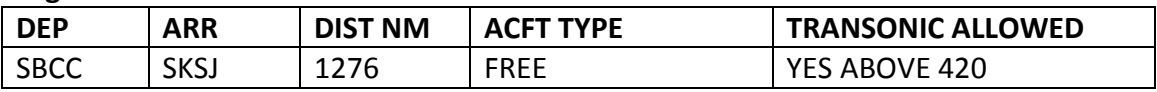

#### **Leg #5**

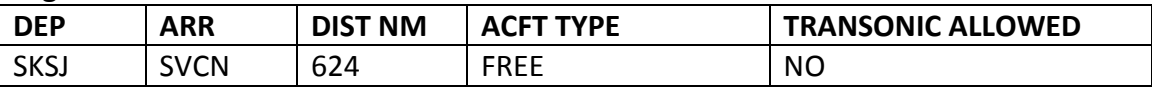

#### **Leg #6 – MISSION 1**

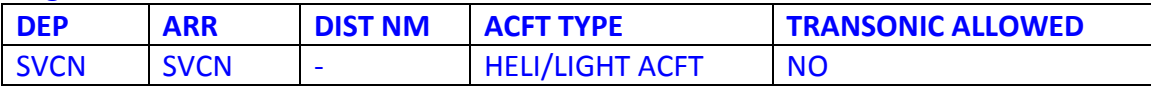

**Mission:** A sailplane seems to have crashed in the mountains SE of Canaima. A rescue mission is being prepared and you are the unit in charge. The last contact of the sailplane was at position N05°14.08' W062°05.94'. You have to find the sailplane and rescue the survivors. Good luck.

#### **Leg #7**

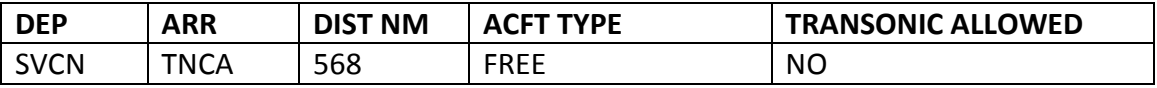

#### **Leg #8**

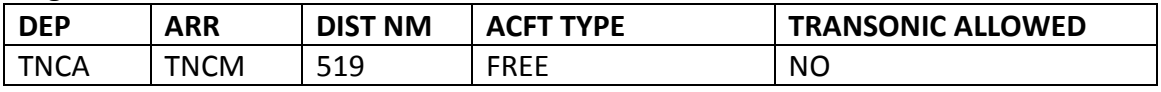

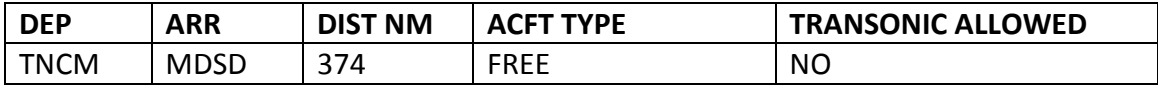

**Leg #10** 

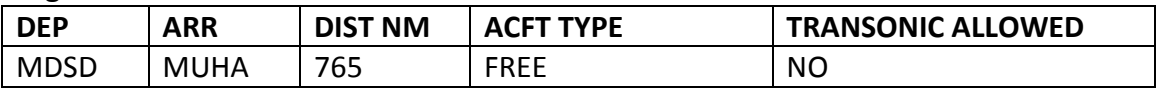

**Leg #11** 

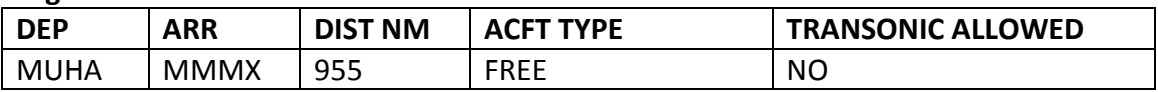

#### **Leg #12 – MISSION 2**

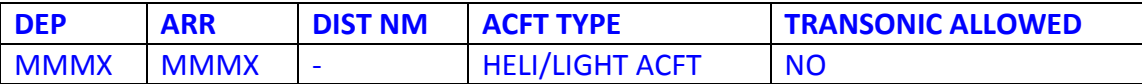

**Mission:** You are in charge of a relief flight to a military camp near the regions of Ixctlan and Ojitlan (SE border of Miguel Alemán Lake) at the position N18°09.43' W096°23.43'. Takeoff immediately Pilot!

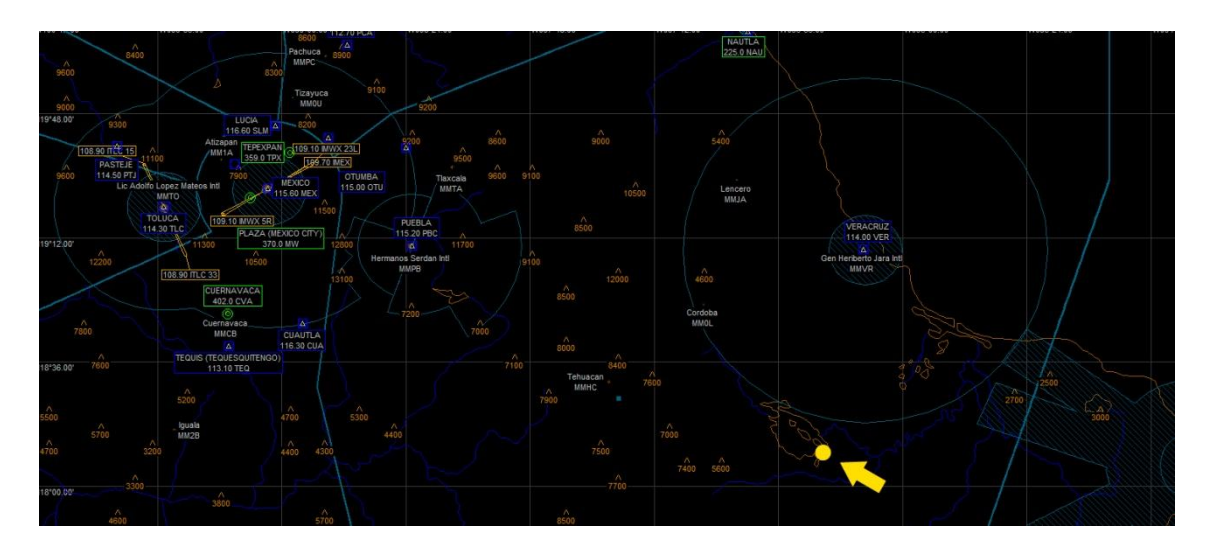

**Leg #13** 

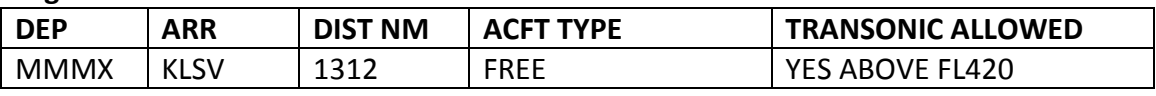

# **NO FLIGHT BETWEEN LEG #13 AND LEG#14**

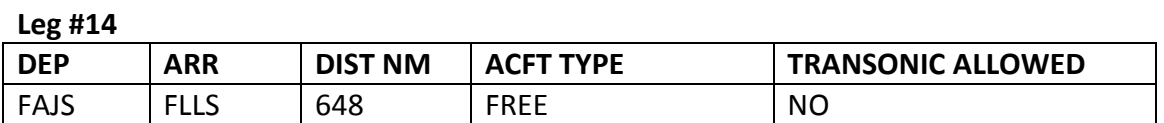

#### **Leg #15**

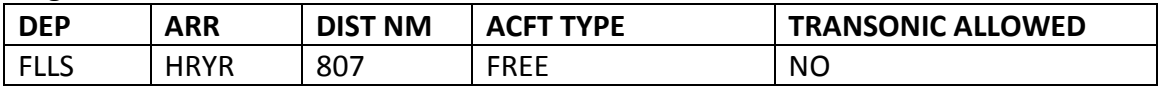

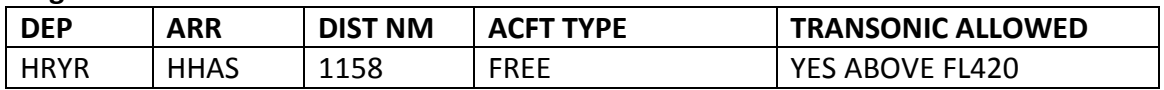

#### **Leg #17**

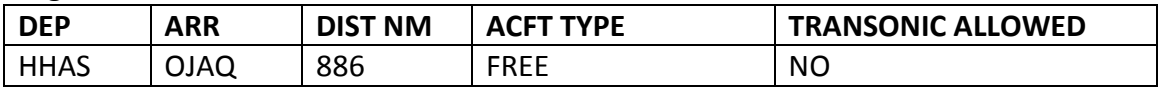

#### **Leg #18 – MISSION 3**

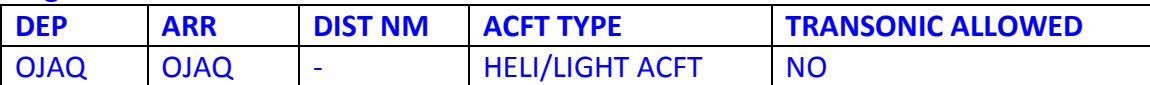

**Mission:** A relief convoy was attacked and some soldiers need your assiatance. Takeoff and follow RDL058 of AQB VOR (113.10) for 78NM and you will find the convoy (N30°13.08' E036°18.50'). Get the wounded soldiers, unload them at OJ0B (King Faisal), and return to OJAQ.

#### **Leg #19**

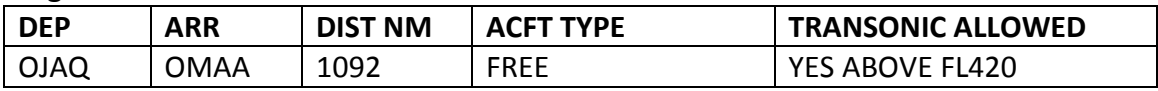

#### **Leg #20**

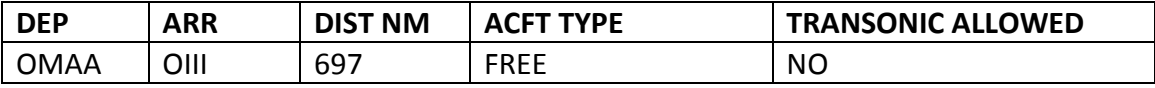

#### **Leg #21**

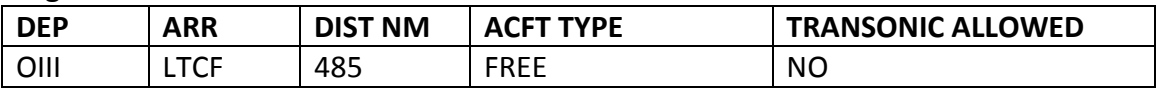

#### **Leg #22**

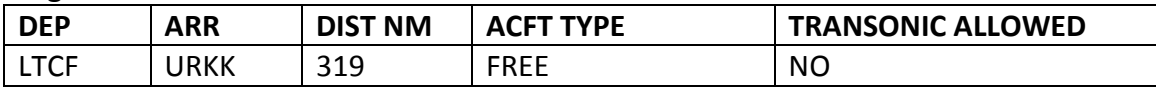

#### **Leg #23**

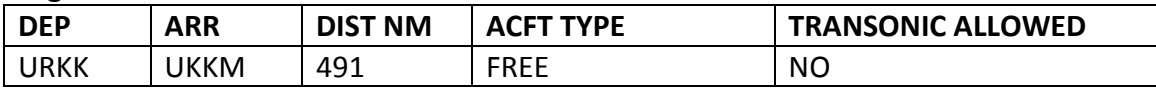

#### **Leg #24 – MISSION 4**

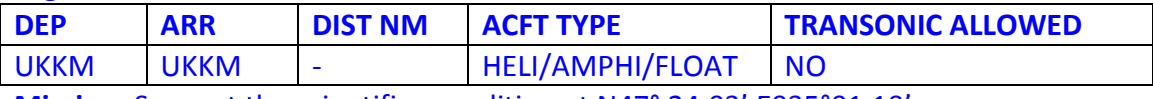

**Mission:** Support the scientific expedition at N47° 24.03' E035°01.10'.

#### **Leg #25**

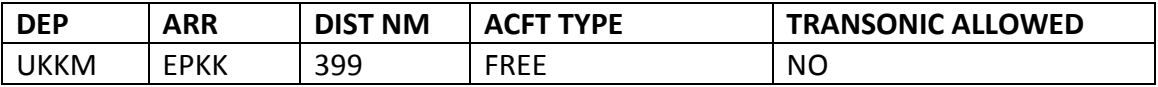

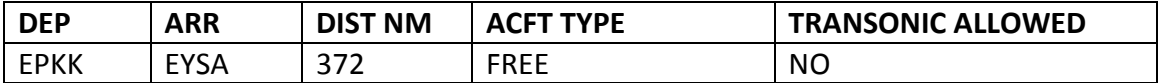

#### **Leg #27**

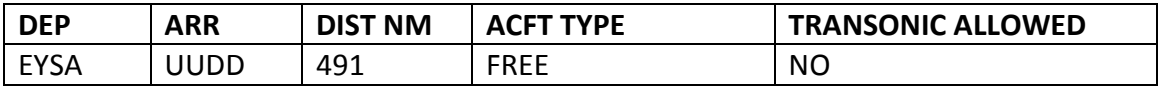

#### **Leg #28**

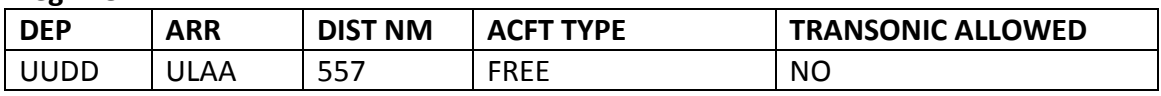

#### **Leg #29**

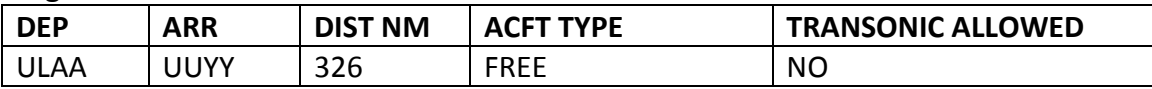

#### **Leg #30 – MISSION 5**

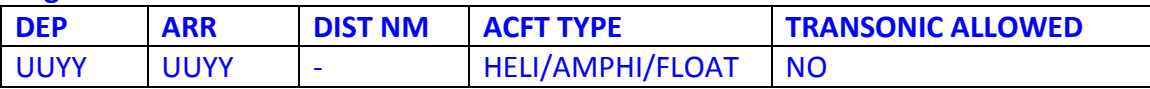

**Mission**: The container ship *Proud of Dnipropetrovsk* is sinking and you are the unique rescue unit in the area. Takeoff and head to KOTLAS VOR (117.80). Head North to the river, get the survivors and unload them near the emergency team at the north margin of the river. Hurry up! Move!

#### **Leg #31**

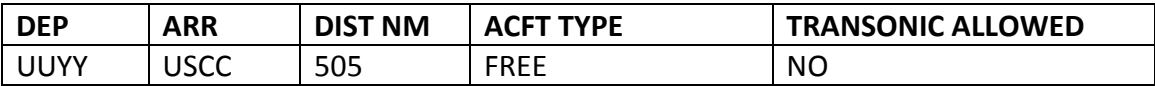

#### **Leg #32**

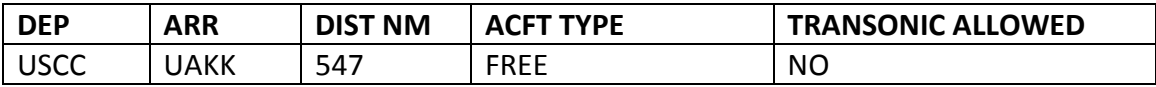

#### **Leg #33**

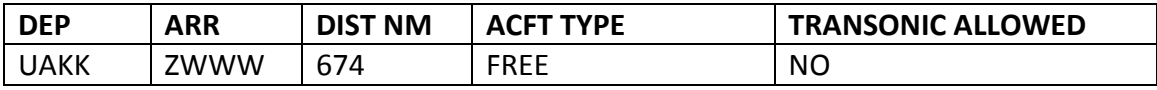

#### **Leg #34**

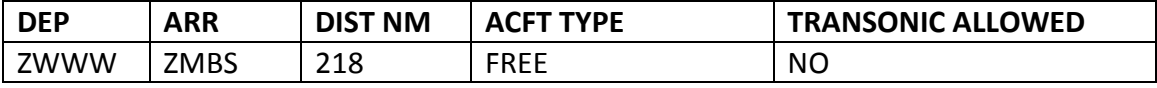

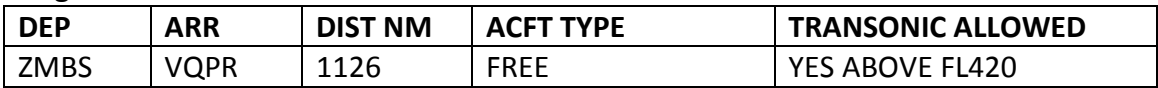

#### **Leg #36 – MISSION 6**

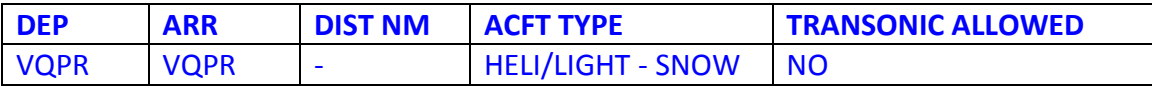

**Mission:** You have to bring back to Paro the body of a dead alpinist. The base camp is about 19.000ft at the position N28°04.95' E090°30.16'. His family is waiting your flight. Go ahead, pilot.

#### **Leg #37**

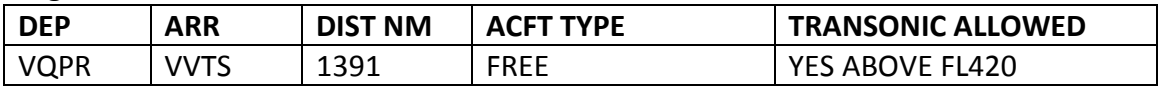

#### **Leg #38**

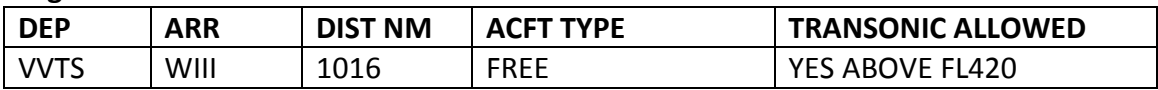

#### **Leg #39**

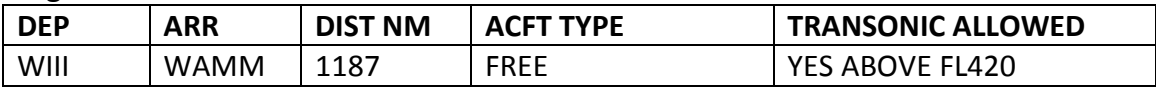

#### **Leg #40**

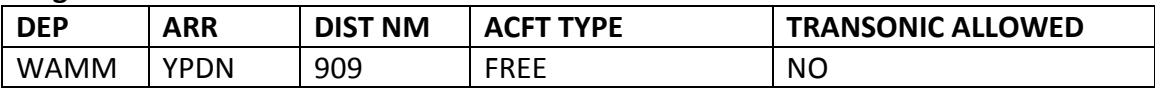

#### **Leg #41**

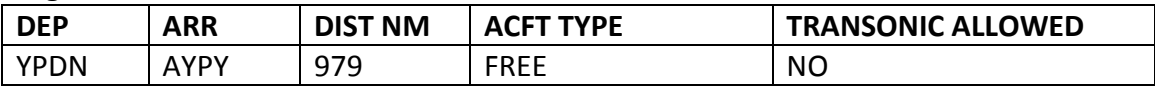

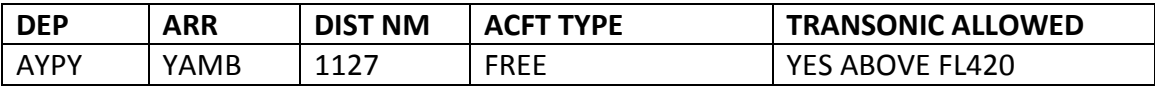

# **Emergency Section**

*Be careful! The information of the next lines could act as spoilers. Use the contents of this section at your own.*

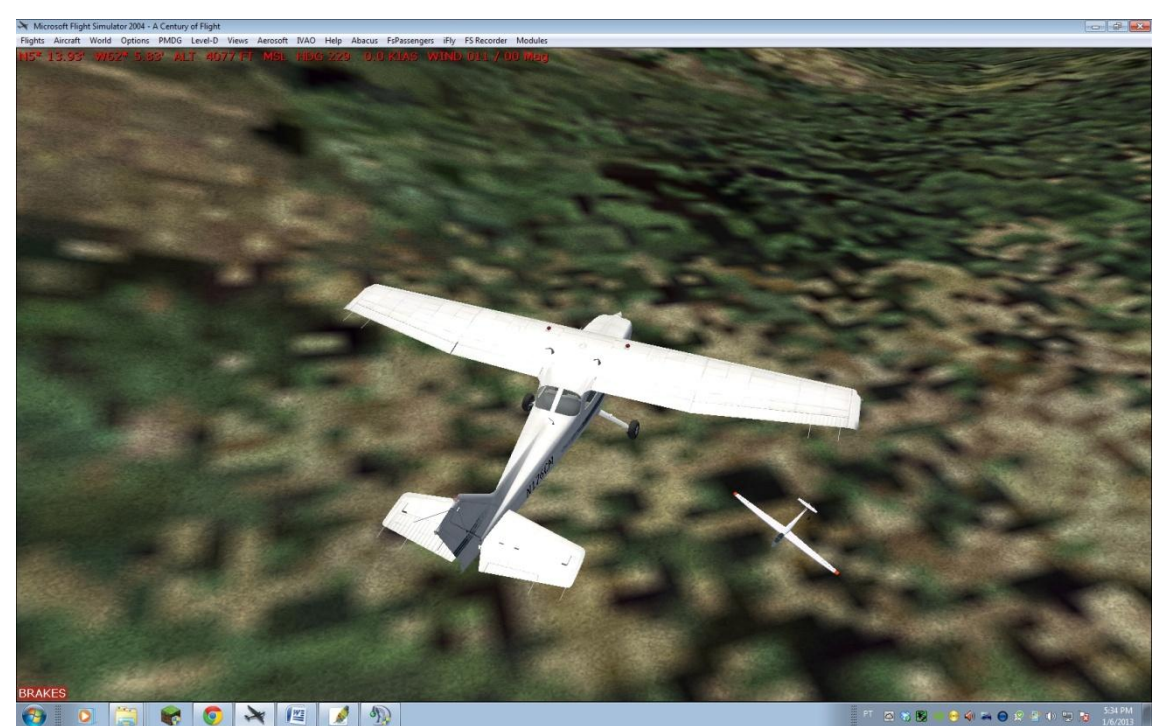

Scenery 1 - N05°14.08' W062°05.94'

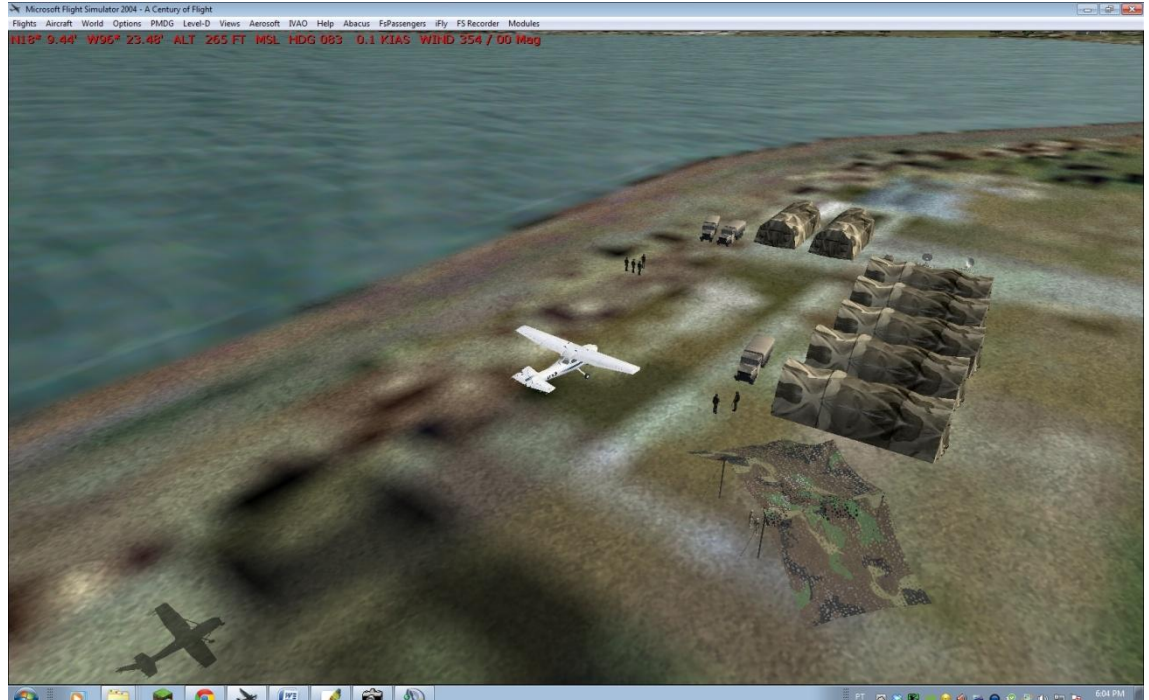

 $\mathcal{O}$  and  $\mathcal{O}$  $W_2$ 

Scenery 2 - N18°09.43' W096°23.43'

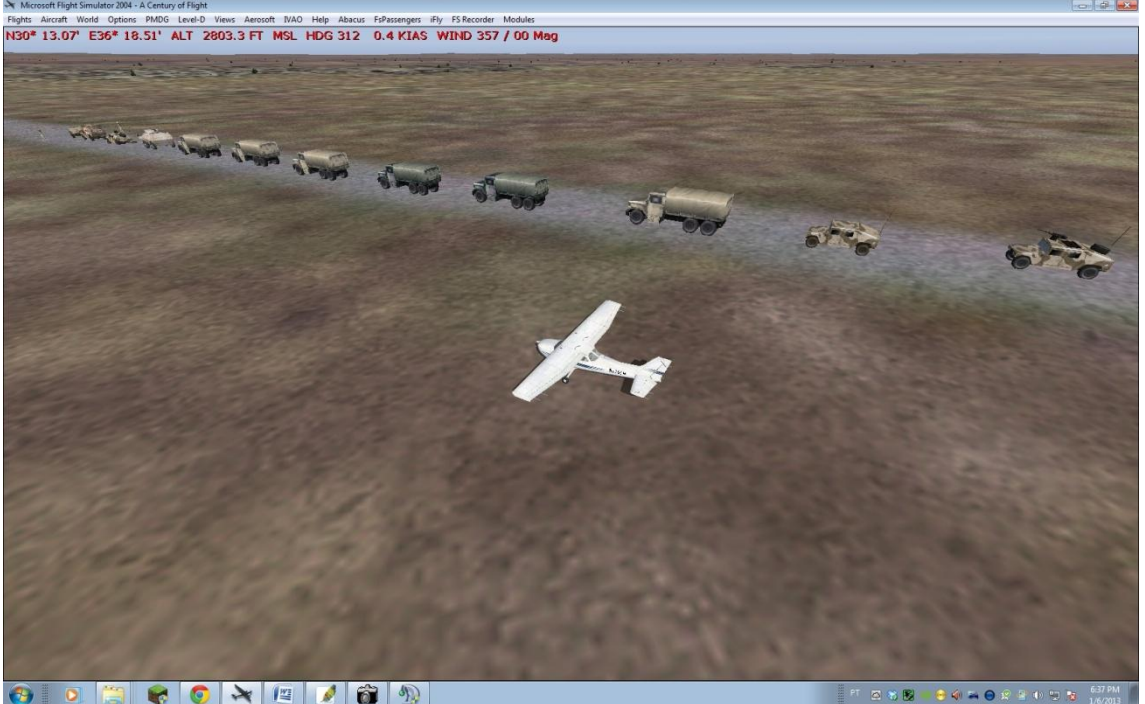

 $\begin{picture}(16,10) \put(0,0){\line(1,0){10}} \put(10,0){\line(1,0){10}} \put(10,0){\line(1,0){10}} \put(10,0){\line(1,0){10}} \put(10,0){\line(1,0){10}} \put(10,0){\line(1,0){10}} \put(10,0){\line(1,0){10}} \put(10,0){\line(1,0){10}} \put(10,0){\line(1,0){10}} \put(10,0){\line(1,0){10}} \put(10,0){\line(1,0){10}} \put(10,0){\line(1$ 

Scenery 3 - N30°13.08' E036°18.50'

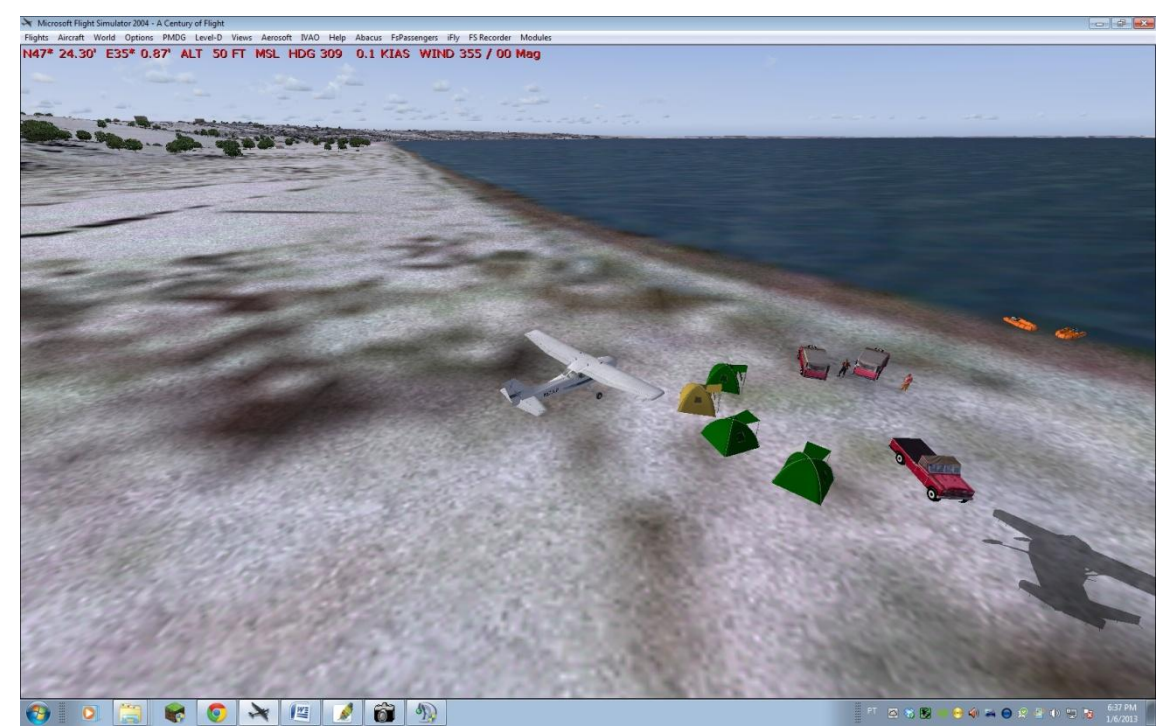

Scenery 4 - N47° 24.03' E035°01.10'

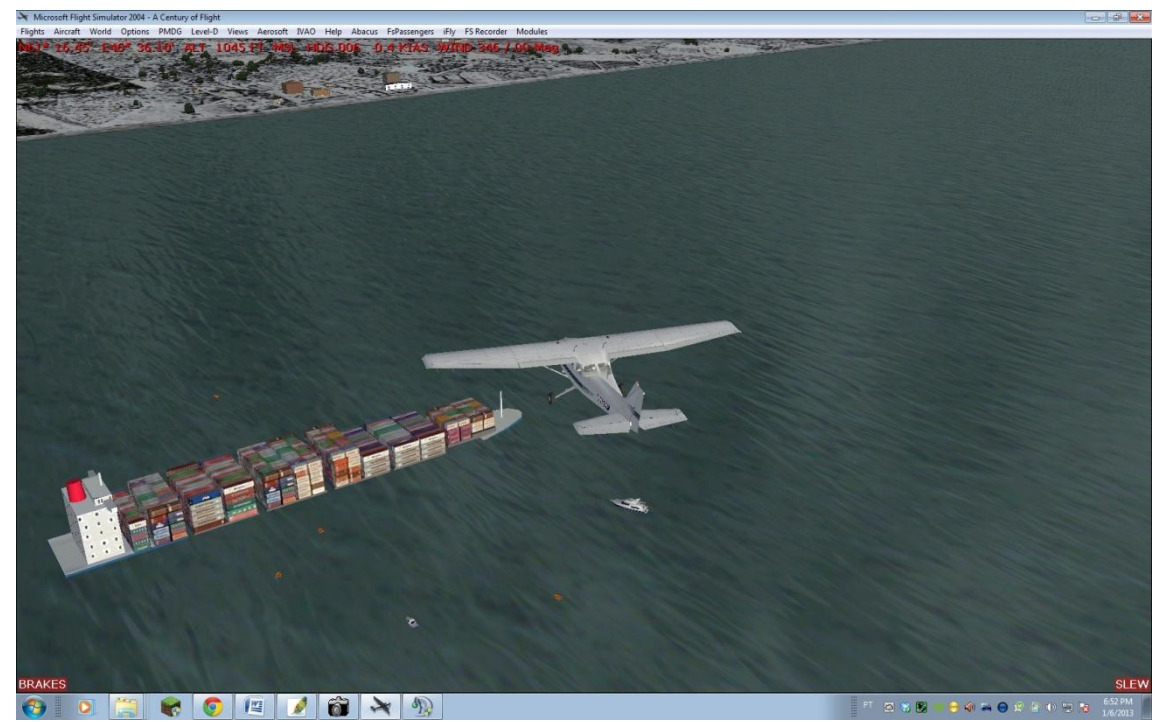

Scenery 5 – N61°16.45' E046°36.09'

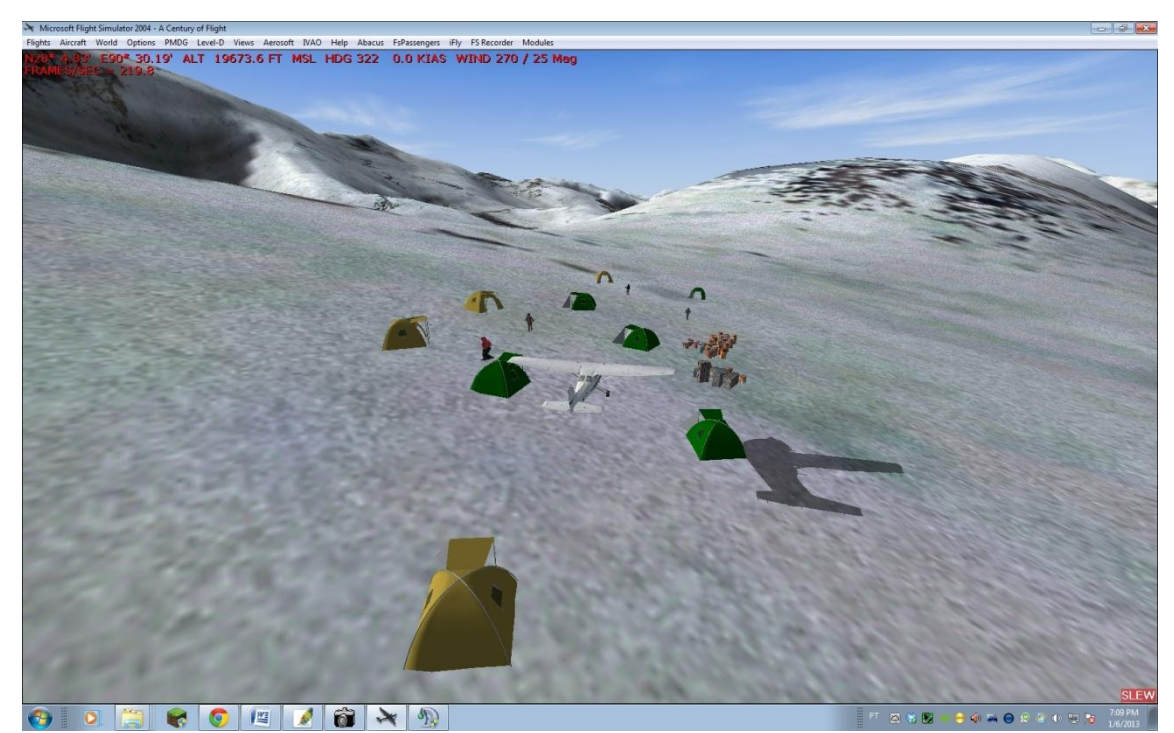

Scenery 6 - N28°04.95' E090°30.16'

#### **Special thanks to:**

AR-DIR Alberto Helmfelt, AU-ADIR Jeremy Hunter, and VE-SOC Gustavo La Cruz for the corrections, suggestions, and sceneries.

# **The SOWT 2013 Project was developed by**

Cesar Amaral (173950)

# **SOHQ Team**

Robert Kossakowski (178034) Cesar Amaral (173950) [Julien Jeuniaux](http://br.forum.ivao.aero/index.php?action=profile;u=104763) (104763) Gabriel Chies Borba (214322) Roberto Rodriguez (262254)

Special thanks to the SOHQ Team and the IVAO Public Relations Team. For any information, do not hesitate in contact me at: [cesar.amaral@ivao.aero](mailto:cesar.amaral@ivao.aero)